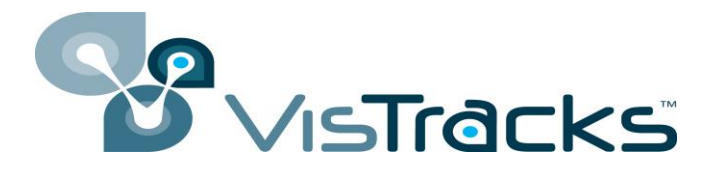

## **Application Enablement Platform**

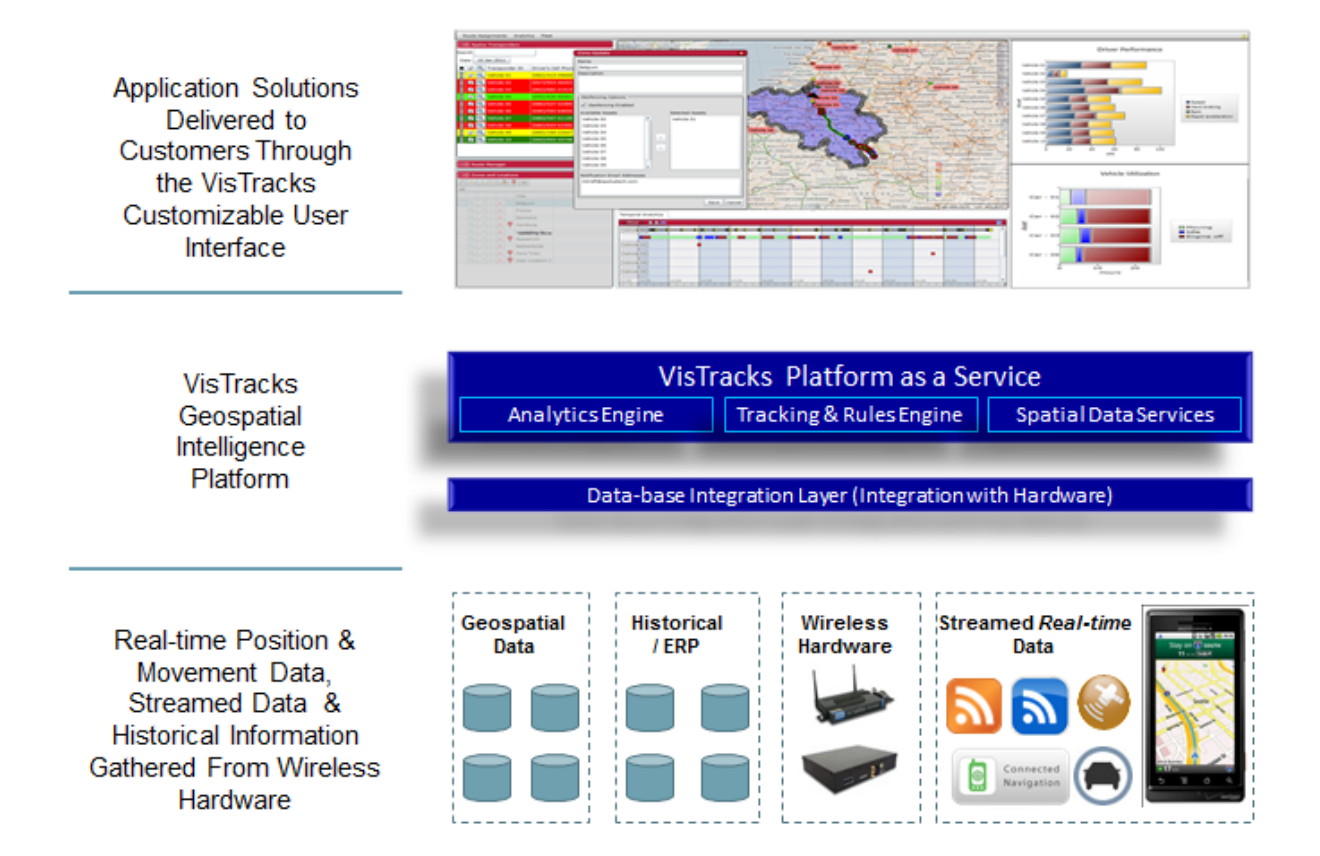

*VisTracks is a Software Platform as a Service Company. We offer our cutomers a cloud-resident solution to help them track large numbers of moving assets, and understand the patterns that underlie these movements. The offering consists of a specially tuned spatial database to receive, organize, and store this position information coupled with a powerful application authoring environment that makes it easy to publish web-based dashboards to interact with and interpret the information in real time.*

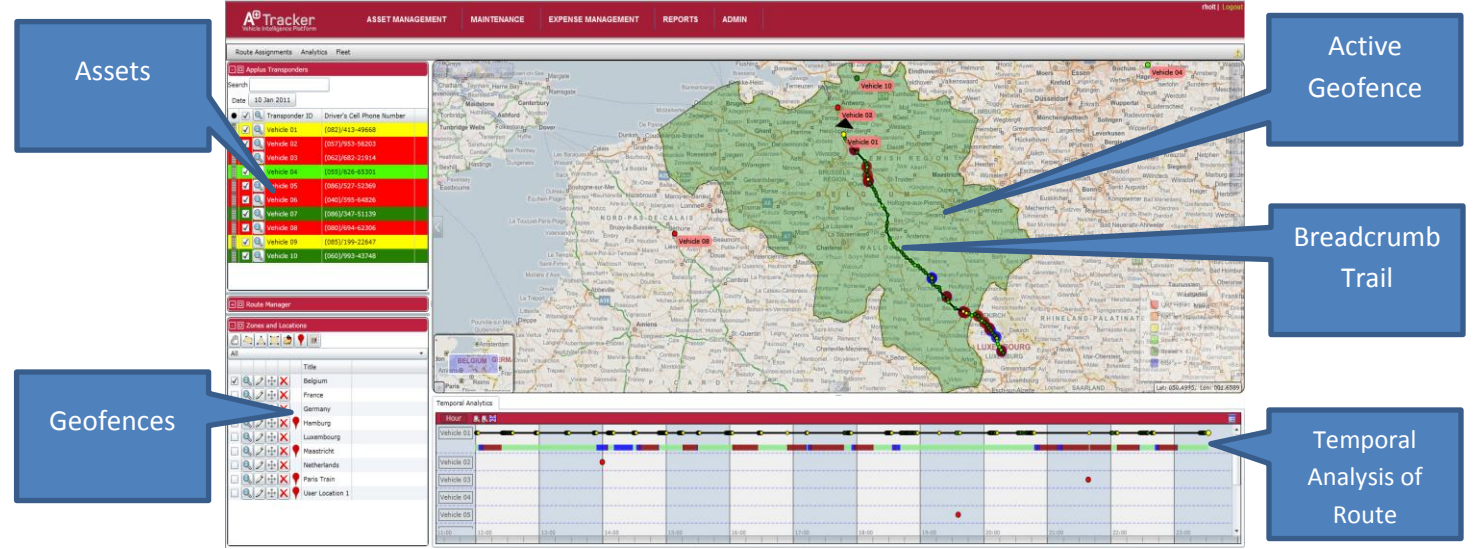

Shown above is an application VisTracks developed for Accenture. Accenture wanted to be able to track a fleet, send notifications when entering and leave zones (geofences), replay events, and analyze driver performance and vehicle utilization. As you can see, in the upper left side of the application is a list of available assets, in the lower left is a list of predefined zones, across the bottom is a temporal analysis of drivers' routes, and on the map there is a zone (shown in green) and a breadcrumb trail of a vehicle's route.

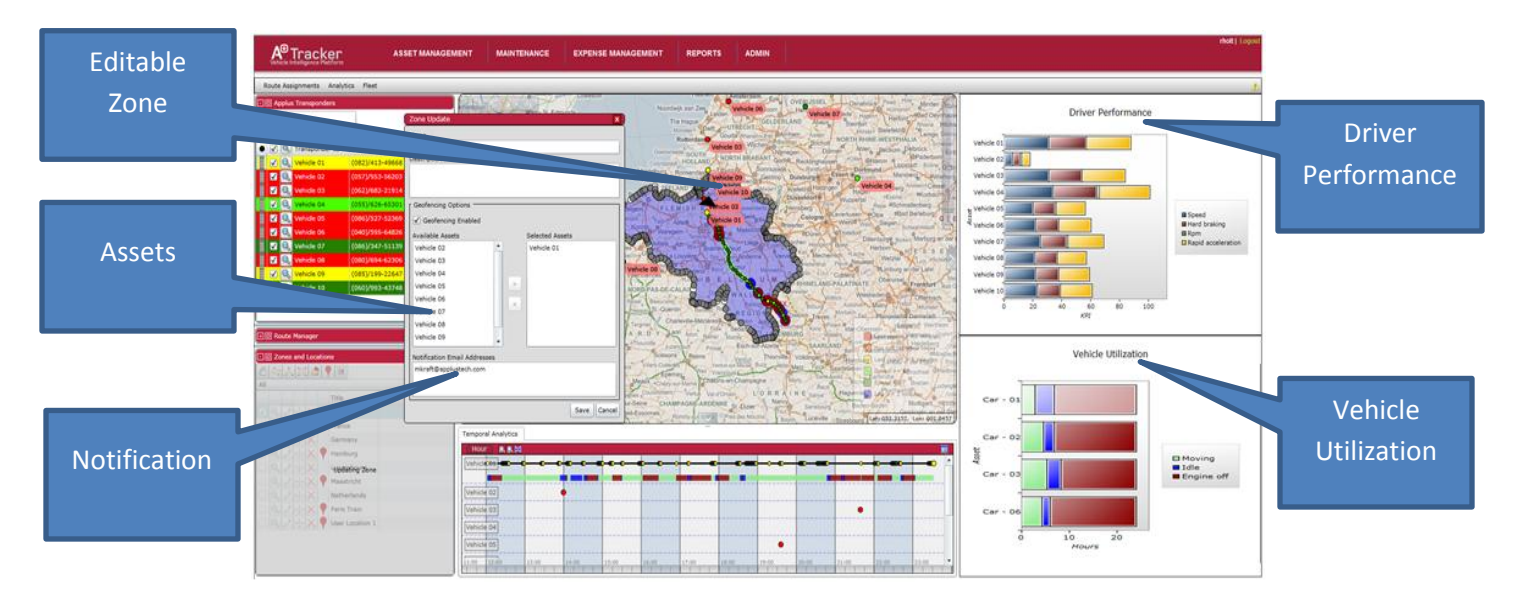

Shown above in the upper right hand corner is a bar chart depicting driver performance utilizing data around speed, hard braking, rpm, and rapid acceleration, in the lower right hand corner is a bar chart depicting vehicle utilization using data around a vehicle moving, idle, and engine off times, in the pop up box near the middle of the screen shows how to add and remove assets from notifications and how to edit where the notification is sent, and on the map you see the an editable zone (shown in purple).

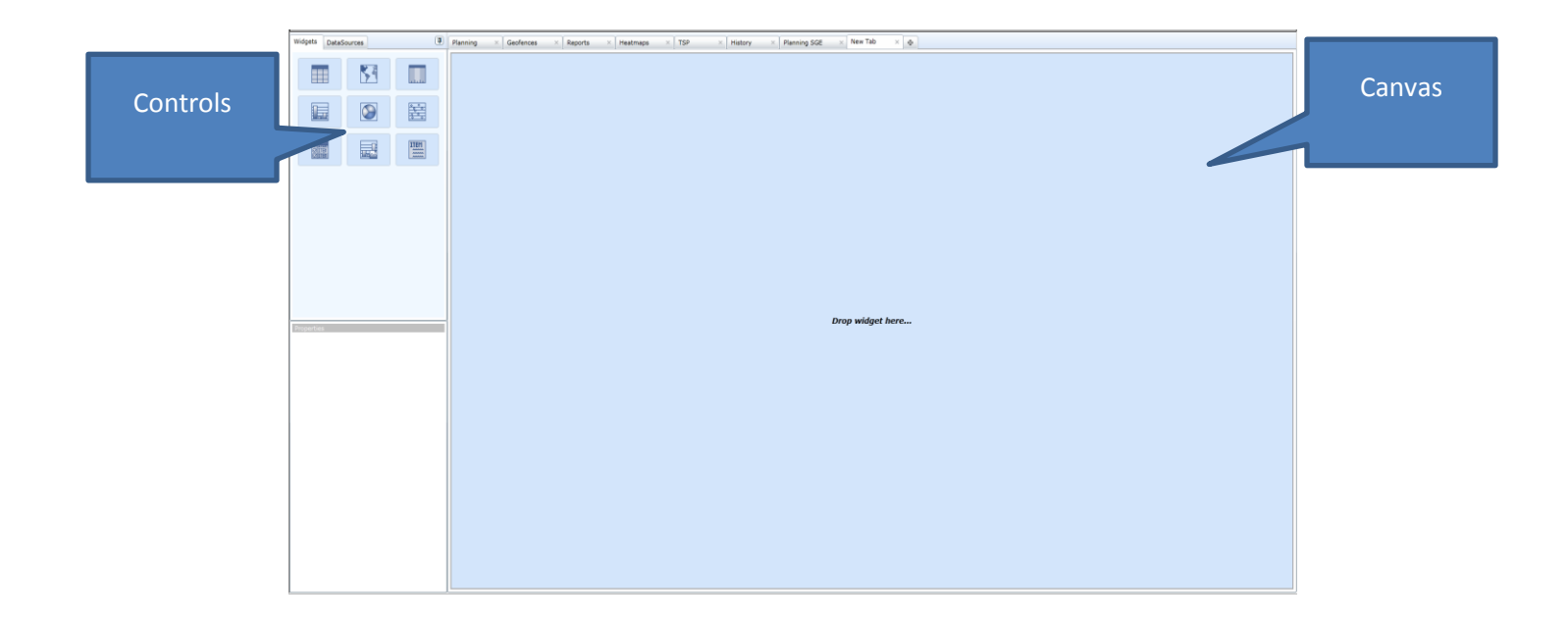

Above shows our blank dashboard ready for application construction. The nine small boxes in the upper left hand corner are different controls that can be used to display data. The big blue box is the area for construction. The controls are drag and droppable and resizable.

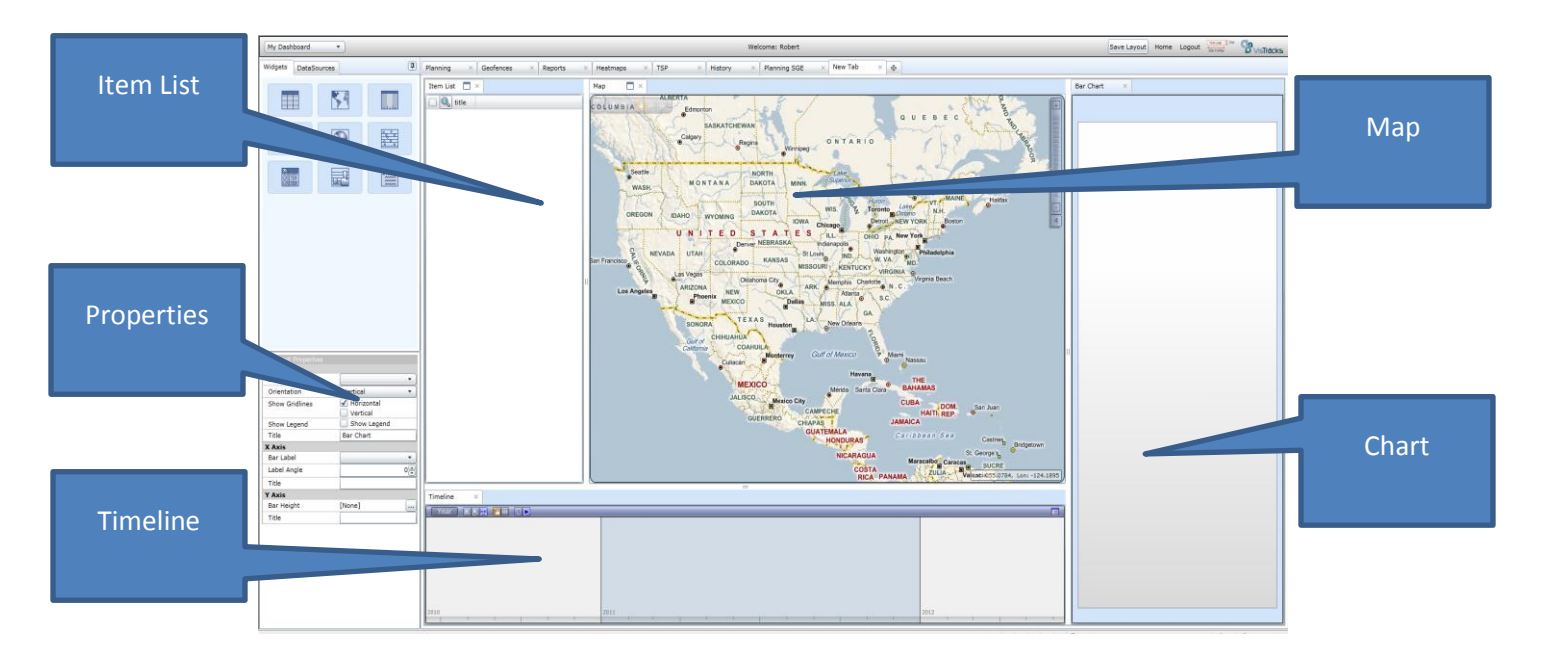

Shown above is a constructed application (without data) consisting of a map (middle), an item list (left side), a timeline (across the bottom) and a bar chart (right side) (controls not shown are data grid, item detail list, pie chart, scatter plot and an R generated image) Off to the upper left is the list of controls and below the controls is a panel showing the properties of the current control being used.

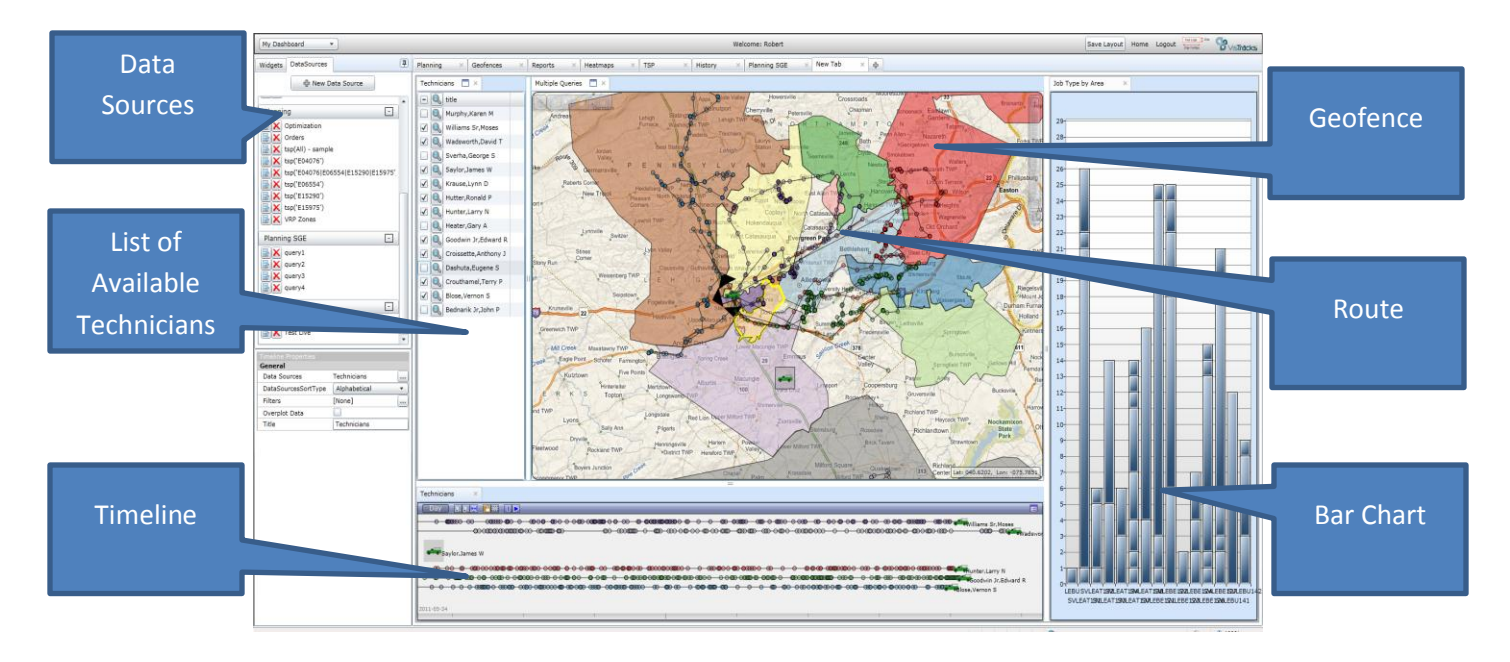

Shown above is the same layout as the last image but with data in each of the controls. The list off to the left is created data sources. There's an ability to create new data source. Moving from left to right, the next list, in this case, is a list of technicians. On the map is a spatial view of the technicians' routes and the zones they were assigned to. Along the bottom of the page is a timeline view of the technicians' routes. If you drag and drop the same data source on multiple controls they automatically become links, meaning, in this case, if you highlight something on the map it becomes highlighted on the timeline and on the item list. All the way to the right is a bar chart depicting the number of orders per zone and that stacking is the different type of order in each zone.

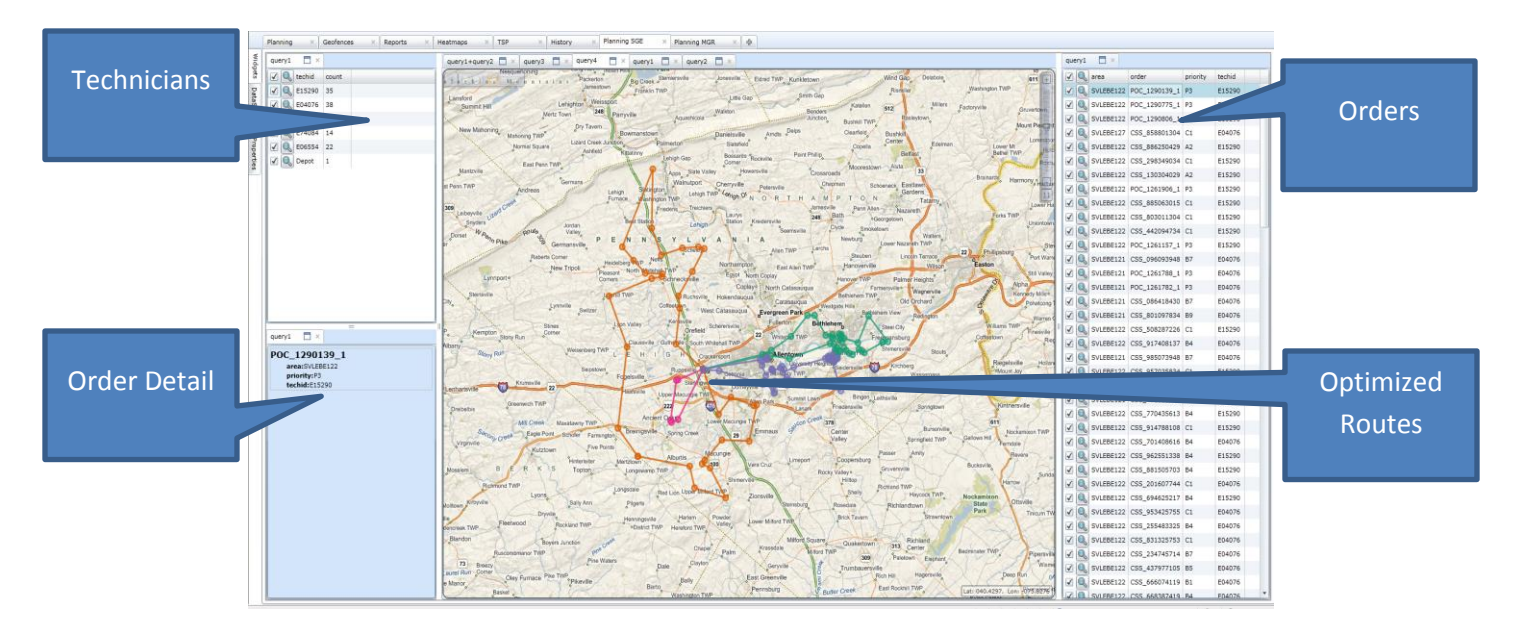

Above shows our route optimization capabilities. Off to the upper left is a list of technicians with the number of orders assigned to them. Under that shows the detail of the current order. In the middle is a map with the optimized routes. Off to the right is a list of all orders to be completed.